# **Web Development**

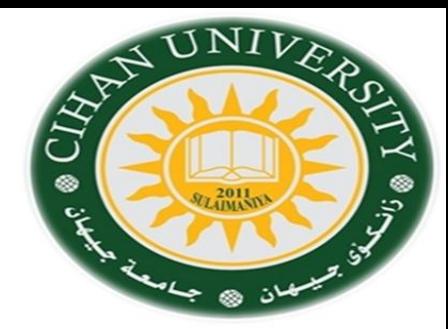

**Cascade Styling Sheet (CSS-2)**

By Fahad Layth Malallah:

Cihan University, 4<sup>th</sup> grade, Computer Science, Semester-1, 2015-2016.

#### **Reference Books:**

- *1. [www.w3school.com](http://www.w3school.com/)*
- *2. HTML dog by Partick Griffiths.*
- *3. Professional CSS Cascad Style Sheet for Web Design, by Christopher Schmitt.*
- *4. Javascript, Sixth Edition, by Danny Goodman.*
- *5. PHP6, Apache,MySql Web Development, by Timothy Boronczyk.*

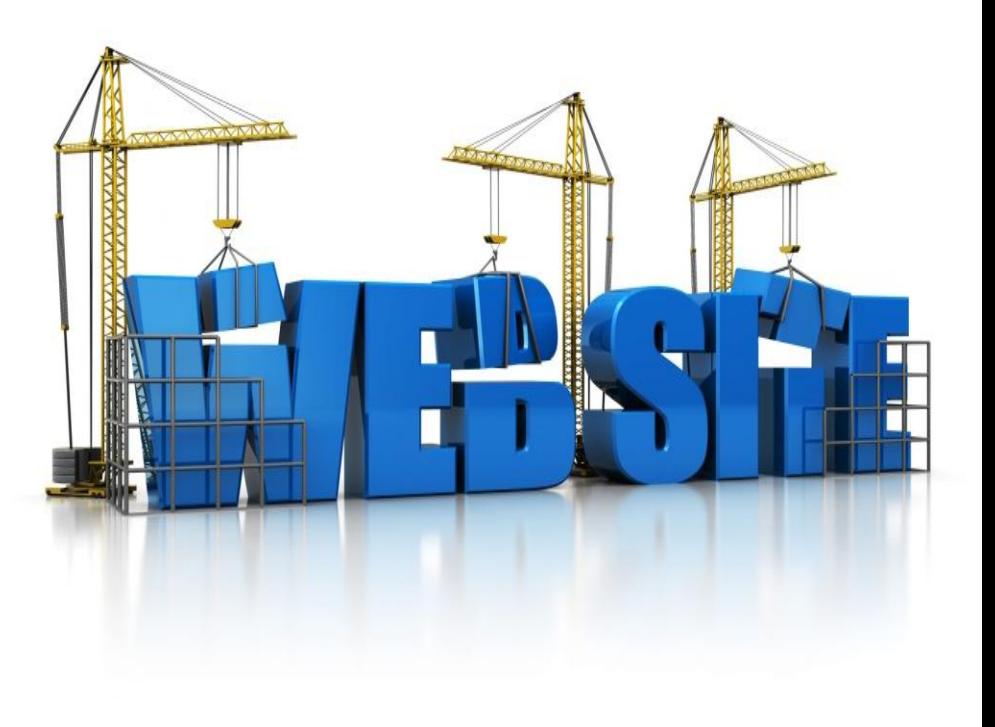

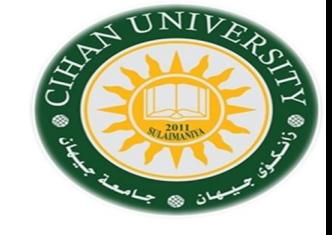

#### **Text Description.**

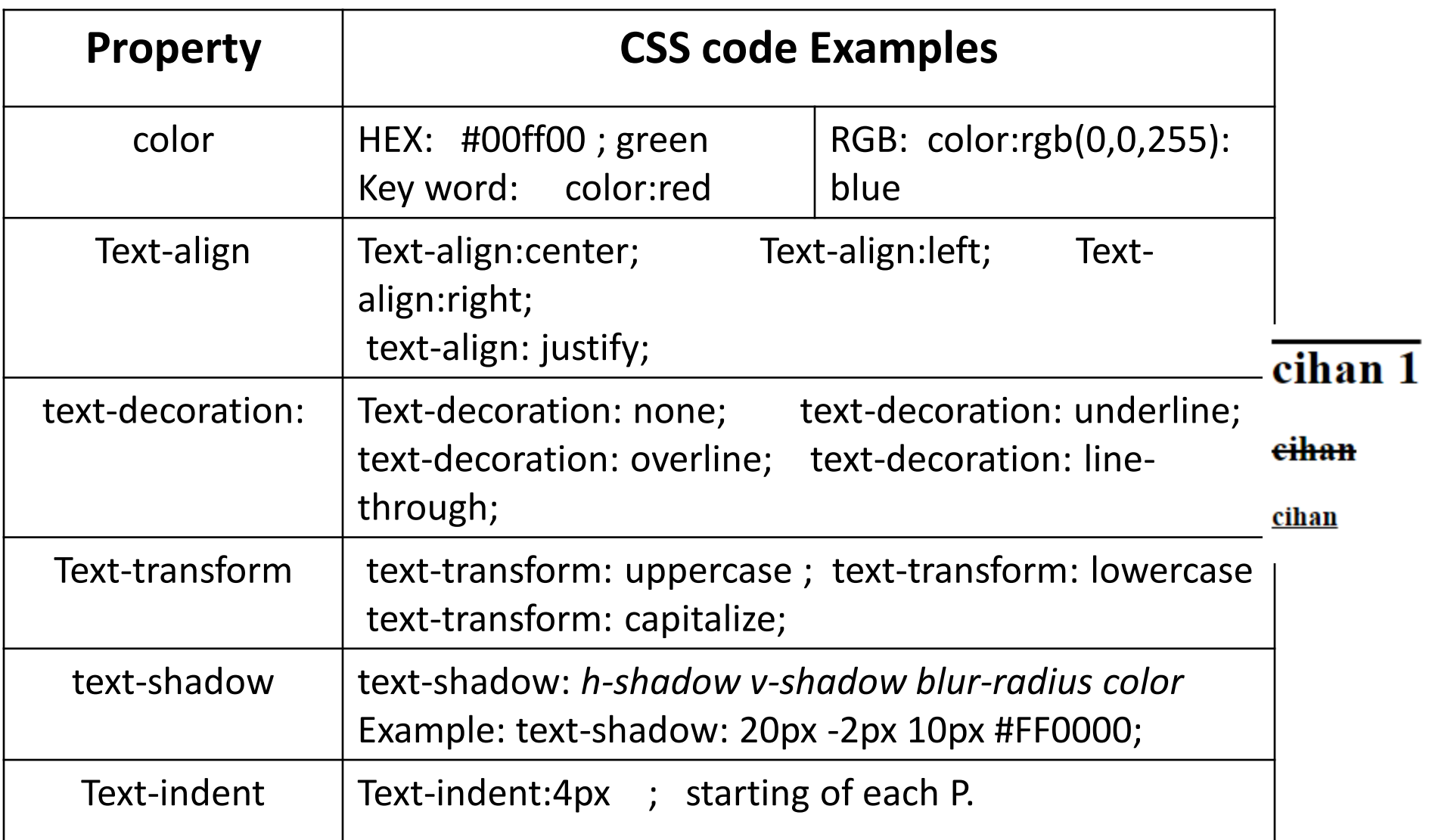

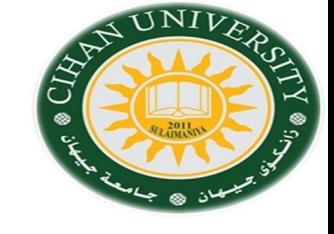

#### **Text Description.**

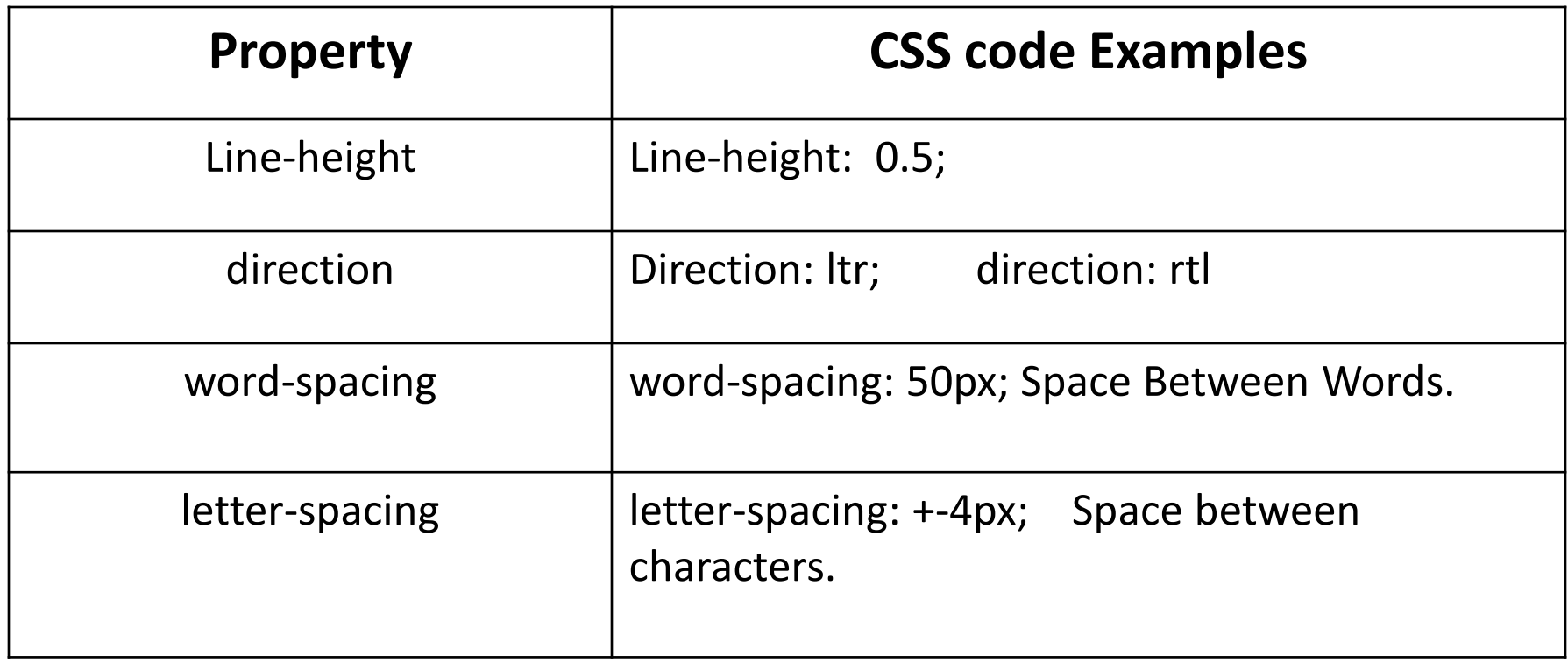

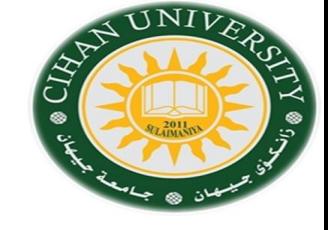

**Color Description.**

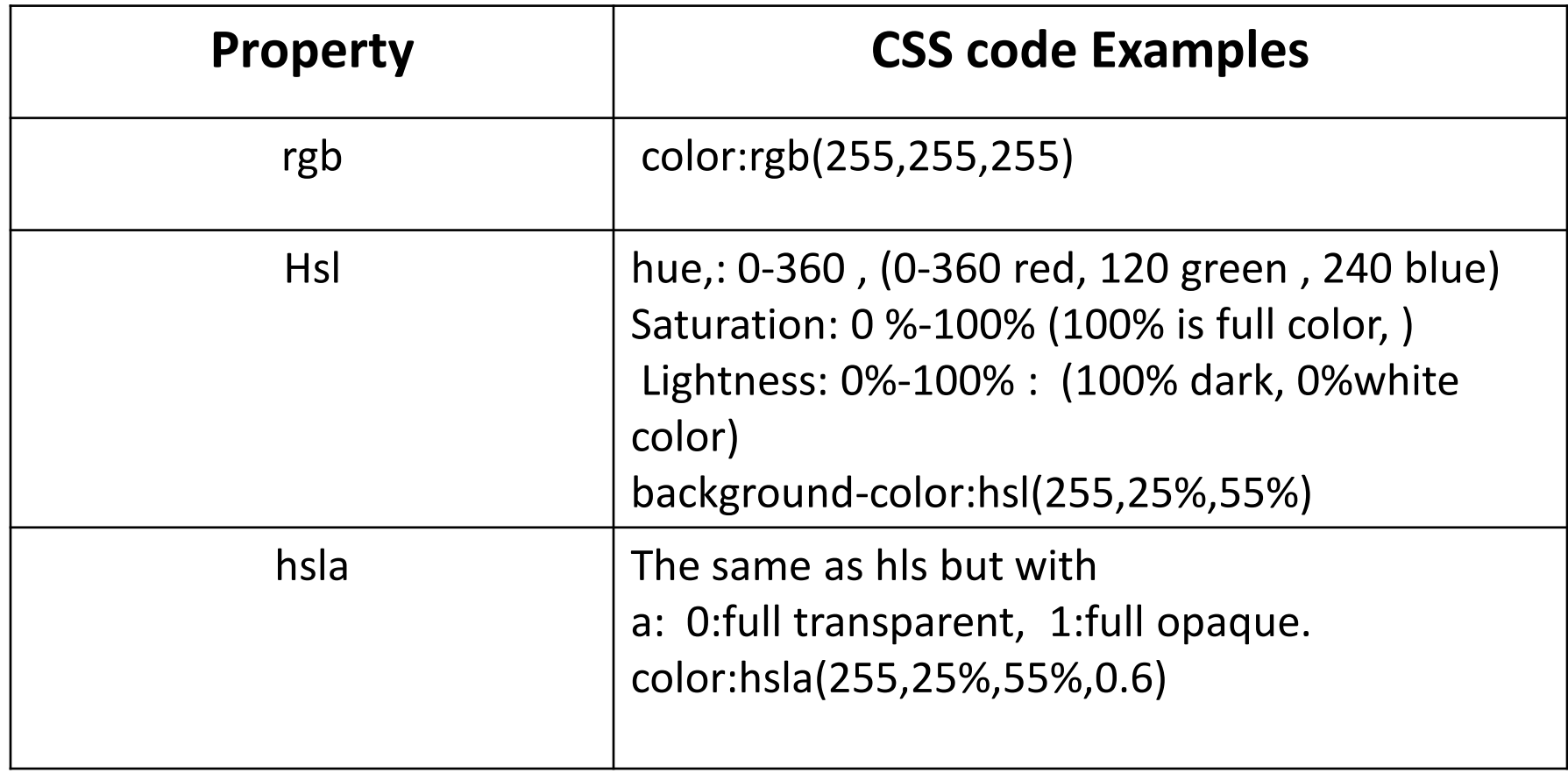

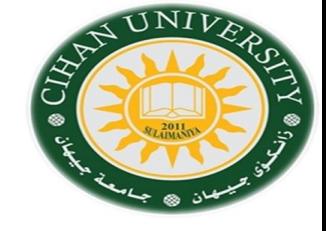

#### **HTML Border description.**

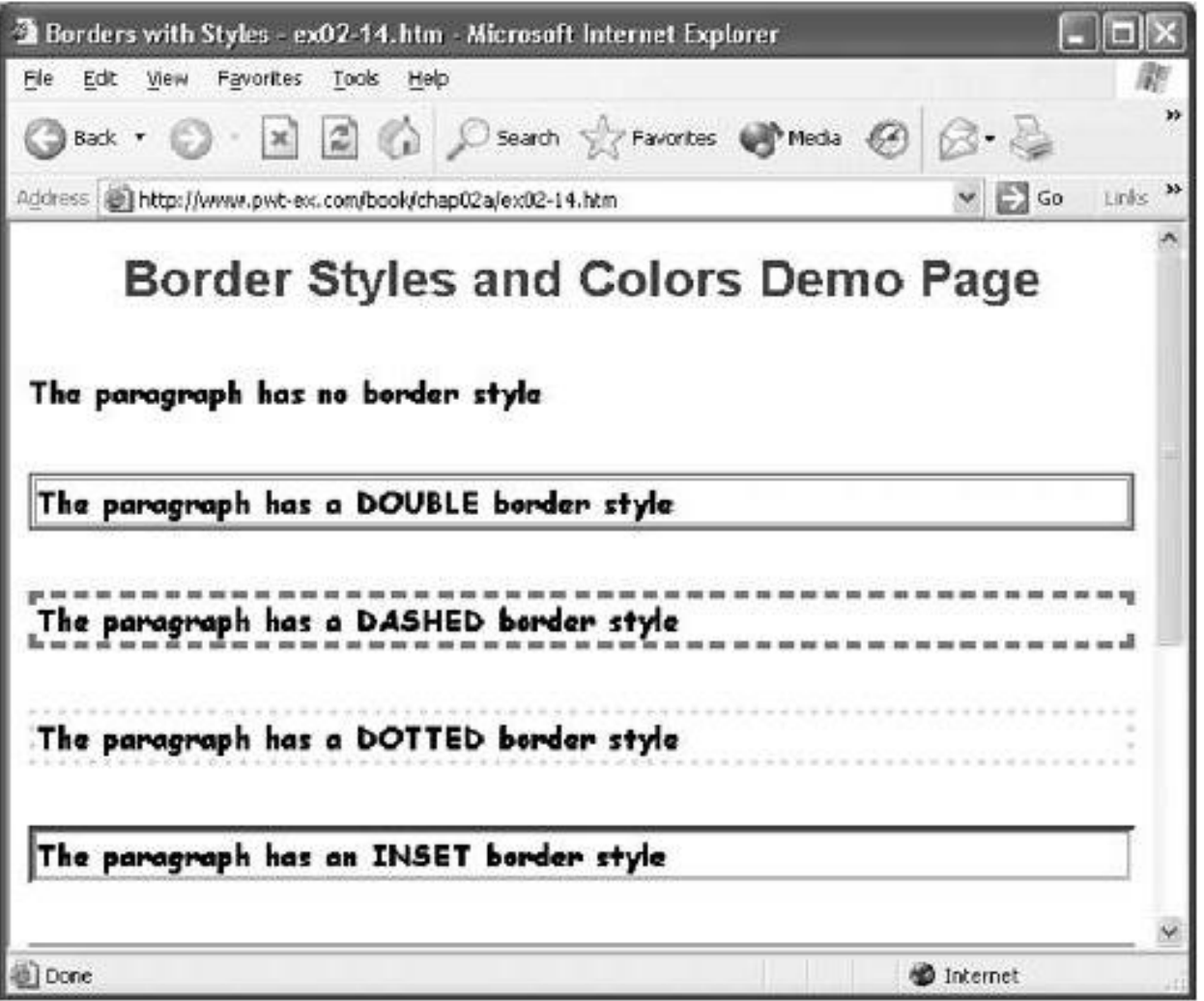

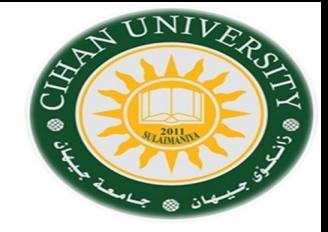

#### **HTML Border description.**

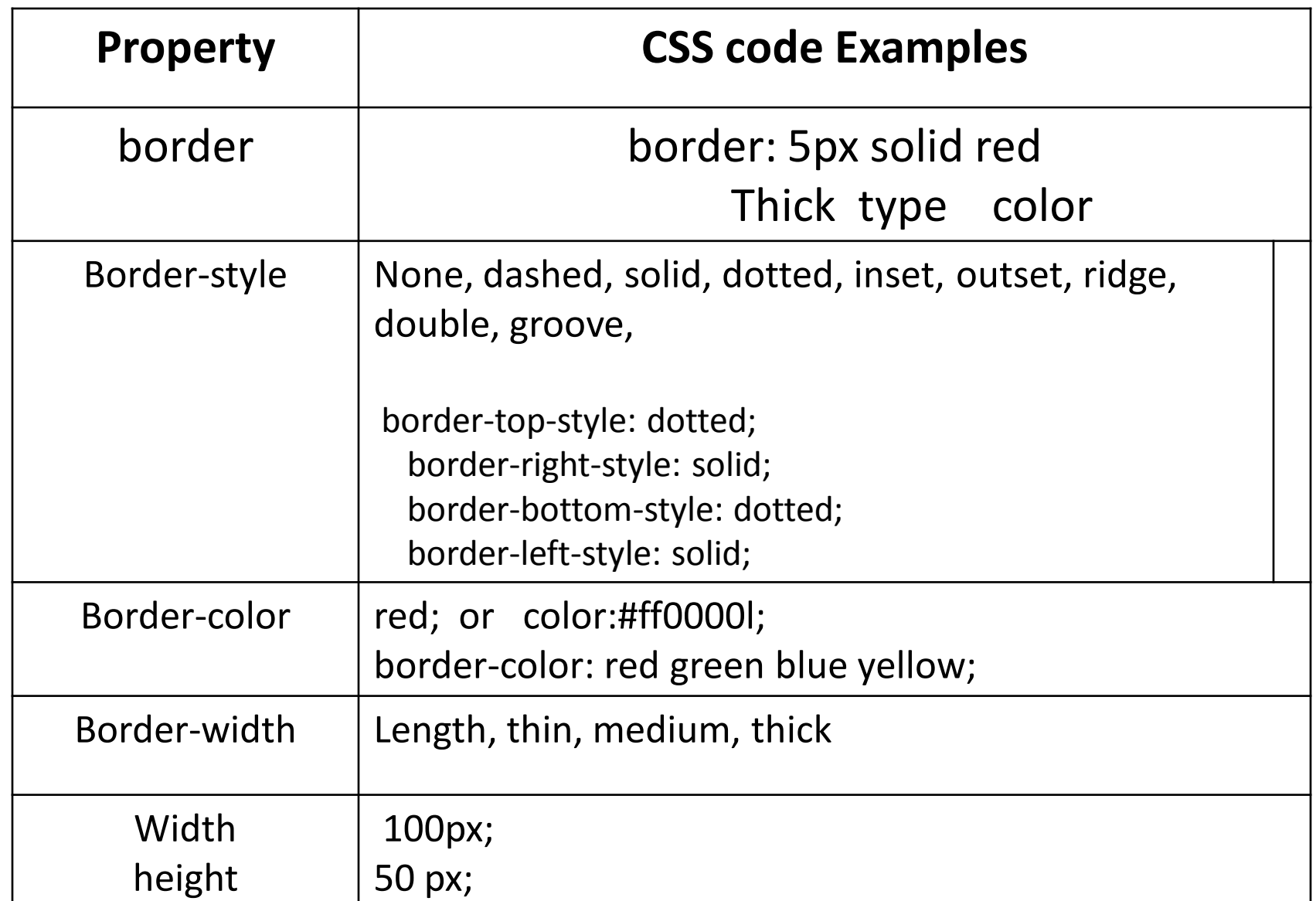

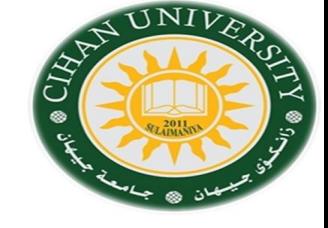

#### **HTML Border description.**

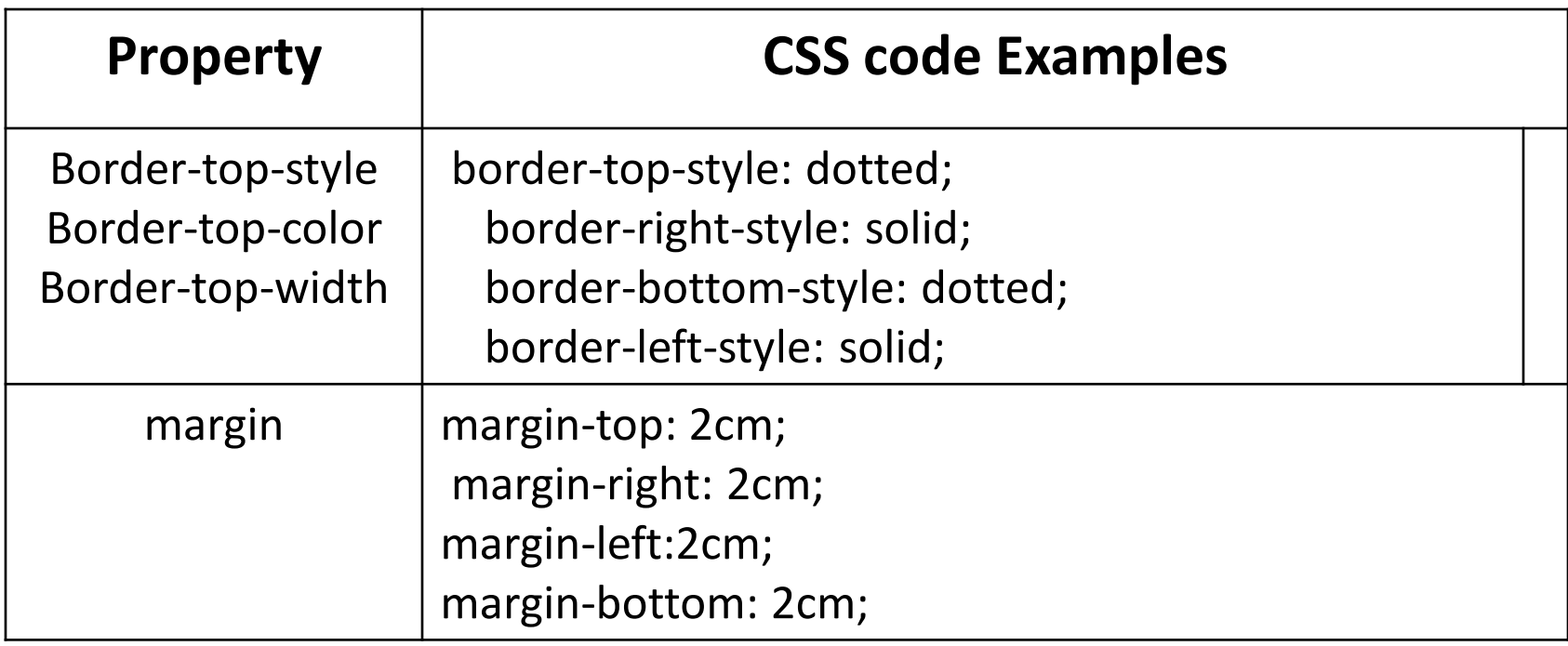

**Question:** set a border like the following :  $\qquad \qquad$  **Computer** 

**Question:** set a margin for a web page writing as : Top=1, right=0.5, bottom=1, left=2cm

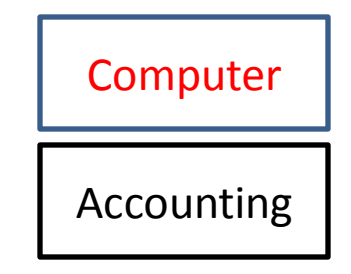

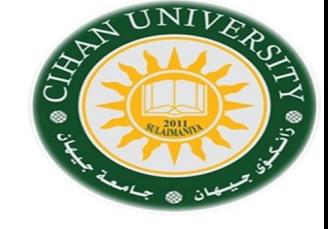

### HTML List Style description: <ul> <li>text</li></ul>

<ol><li>text</li></ol>

<dt><dd>text</dd></td>

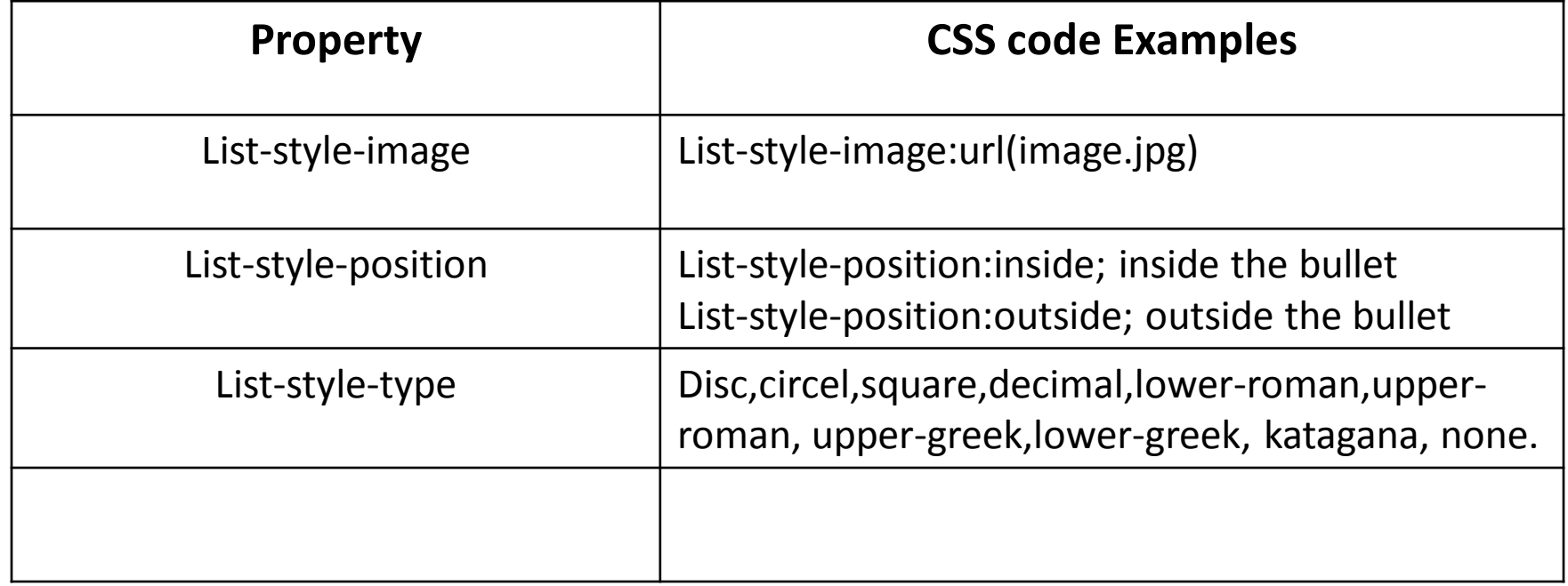

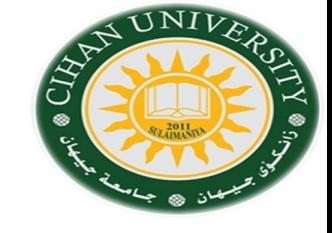

#### **HTML Table Style description:**

Table Styling could be manipulate by adding an internal CSS with name of tag table tr, td tags as:

<html> <head> <style> table, th, td  $\{$ border: 1px solid black; width: 400px;height: 500px; text-align: left; vertical-align:bottom; (or top;) background-color: green; color: white;Padding: 5px; } </style> </head> <body>

#### To unify all the border of the table , we use: **border-collapse: collapse; (or separate)**

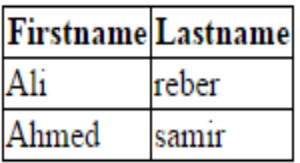

#### With collapse Without collapse

**(What about if you define** 

**the width of the td only?!)**

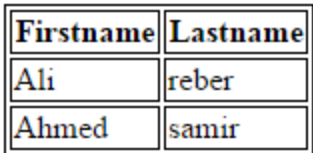

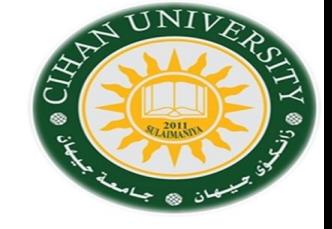

**HTML Position Style description:**

**Position in CSS has four type:**

- **1- Static: which is default by CSS.**
- **2- Fixed: which stays in the its position even after scrolling.**
- **3- Relative: which is relative to its normal position.**
- **4- Absolute: which is relative to element ancestors, absolute is very useful when we want to combine a shape hat consist s with many small pieces.**
- **5- z-index : which specifies stacking order of the positions**
- **element. -1 is less property than 0 like wise less than 1 and so on.**

### **Declaration as follows:**

Position: relative ; left: value, top:vlaue, right:value, bottom: value Note : value could be by pixel or by percent.

### **HTML Position Style description:**

2- Fixed css code: .fixed\_element { Position: fixed; left,: 0px ; Top:0px; }

4- relative css code:

```
.absolute_element
{
Position: absolute;
left,: 0px ;
Top:0px;
}
```

```
.relative_element
{
Position: relative;
left,: 0px ;
Top:0px;
}
```
3- relative css code:

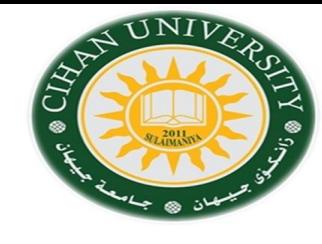

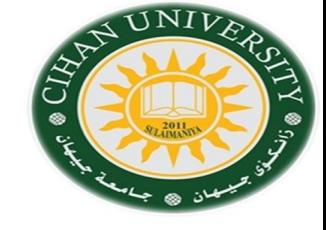

#### **Example: Draw the following shapes:**  <!DOCTYPE html> <html> <head> <title> example class</title> <style typle="text/css"> p { color:blue ; background-color:red;} div.relative{ position:relative; width:400px;height:400px; border:1px solid red; } div.absolute{ position:absolute; width:200px; height:100px; left:100%; top:100%; border:1px solid blue;

}

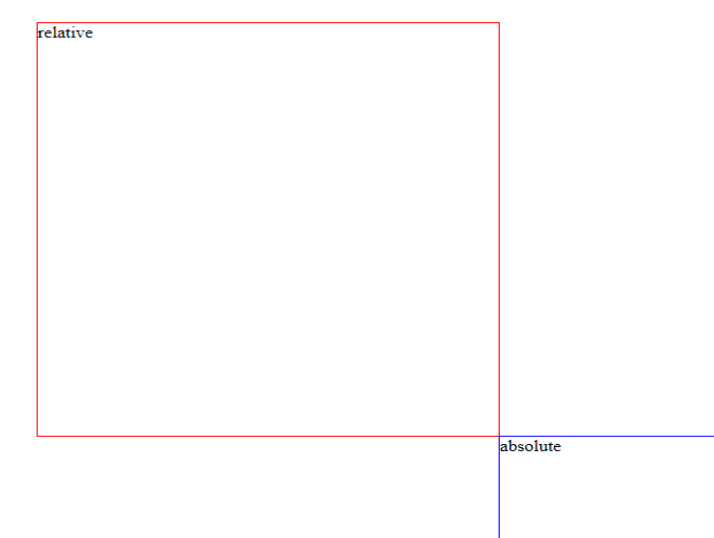

</style></head> <body> <div class="relative"> relative <div class="absolute"> absolute </div>  $\langle$ div $\rangle$ 

</body></html>

# **Cascade Styling Sheet (CSS) HTML View Style description:**

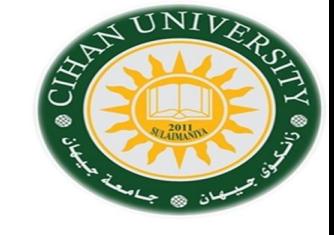

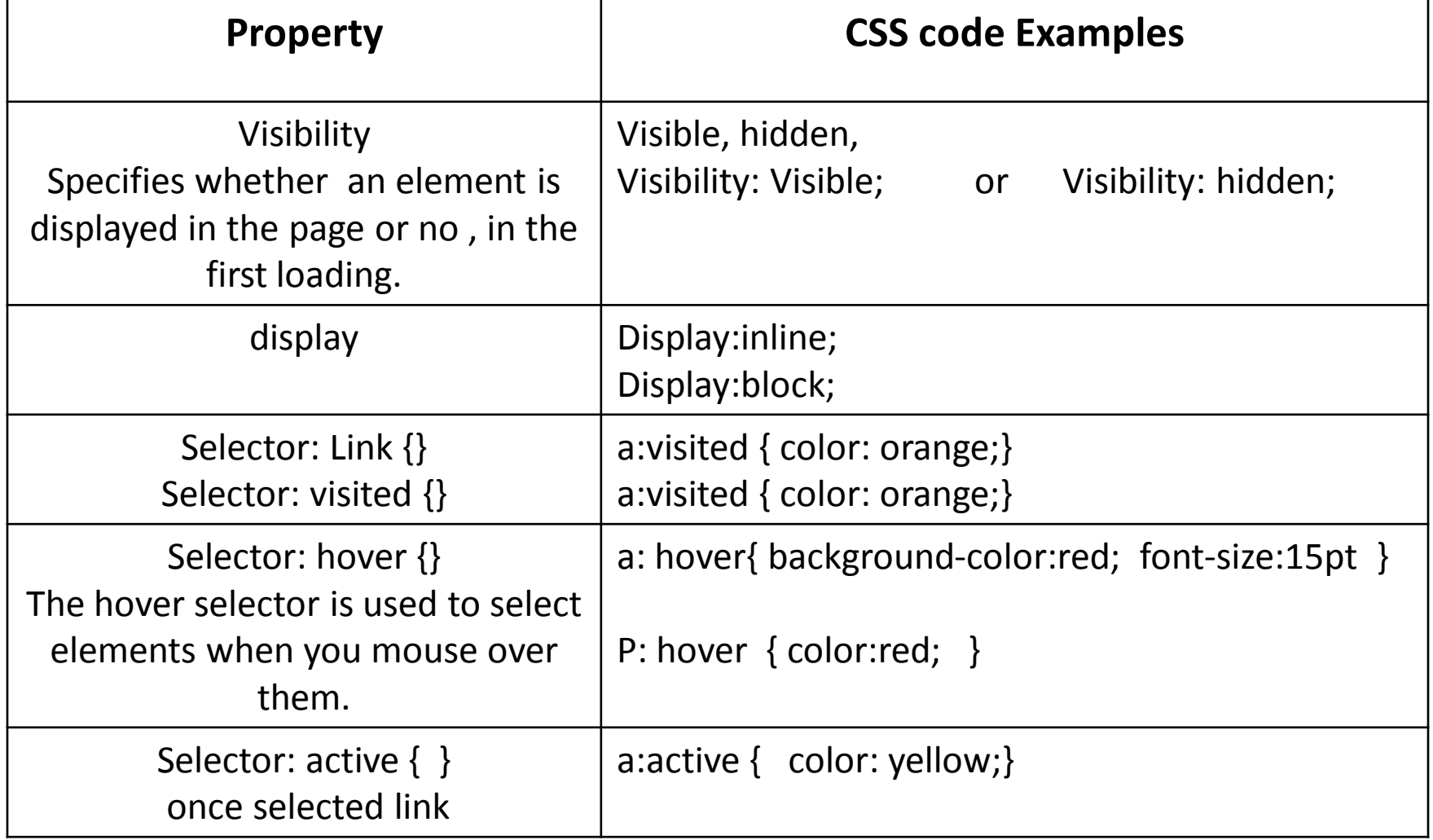

### **Question**

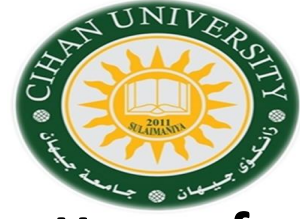

- **1) How to change a position of a table to maximum right-bottom of the web page?.**
- **2) How to set an image position to be bottom vertically and middle horizontally of the Web page?.**
- **3) Build a blue background table with dotted border consisting of three rows and 5 columns. The third columns text must be red color.**
- **4) Draw the following shapes with the same positions:**
- **1- Red shape dimensions:**
- **400px for width and height.**
- **2- Blue shape dimensions: 200px width, 100 px height.**

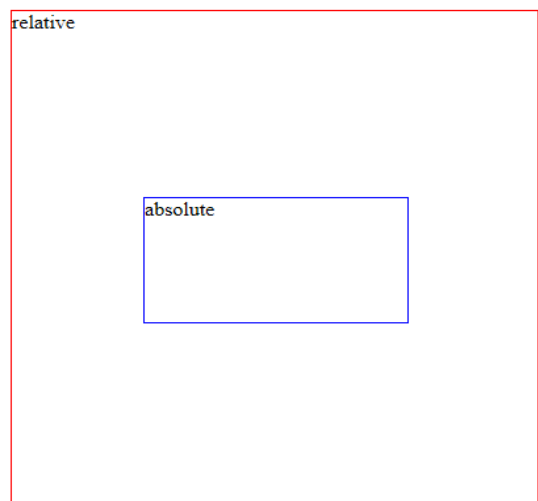

### **Question**

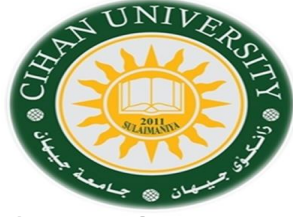

**5) Construct a navigation bar of a website which is specified as the figure below:**

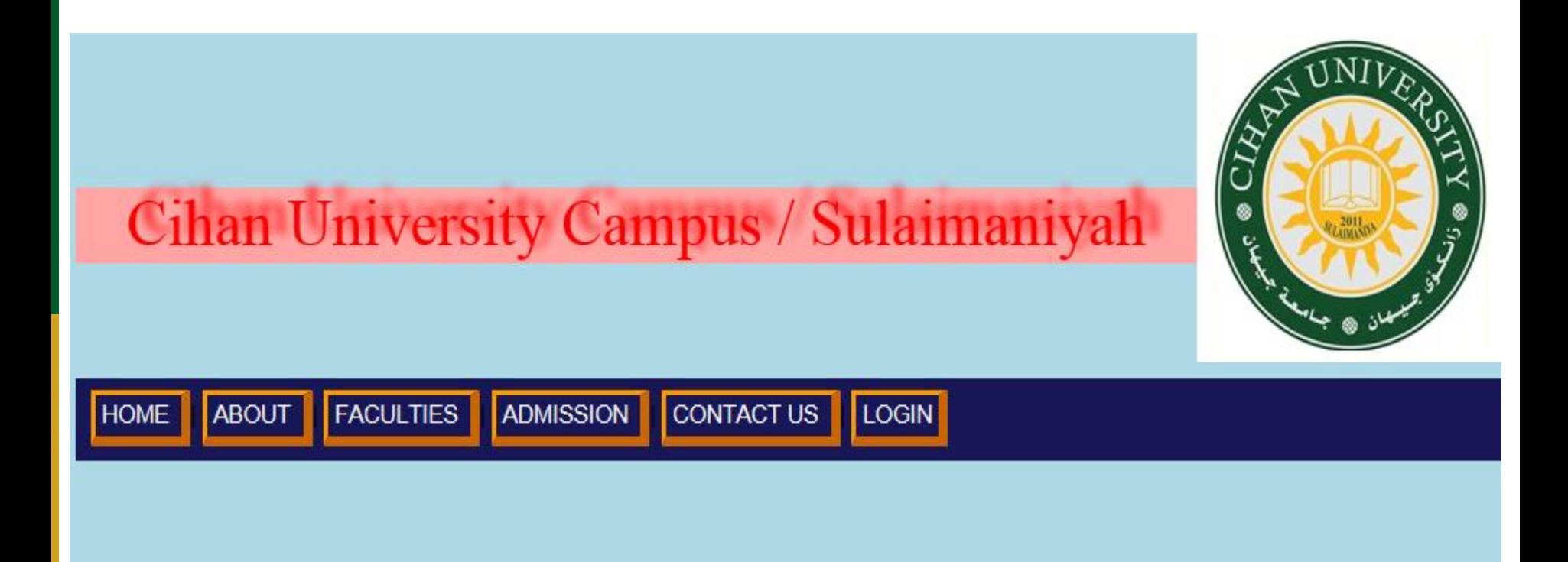